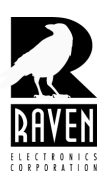

## **TECHNICAL NOTES**

TN106 Resetting the 476-777 VoIP Module to Factory Settings

## **Resetting the 476-777 VoIP Module to Factory Settings**

To completely clear the memory of a 476-777 module, you'll need either a jumper or a flathead screwdriver.

- 1. Make sure power to the Blade is disconnected.
- 2. Remove the lid
- 3. Locate the three pins at the back of the 476-777 board, closest to the power input. (See figure 1.)
- 4. Using the jumper short together the pins labeled erase with the center pin.
- 5. Connect the power to the Blade and keep the pins shorted.
- 6. Once the Blade is powered on, all of the LED lights on the front of the blade will flash on and off, very briefly. After approximately five seconds, the LED lights will come on again and remain on.
- 7. Power down the Blade and move the jumper back to the normal position.

The 476-777 VoIP module has now been reset to factory settings.

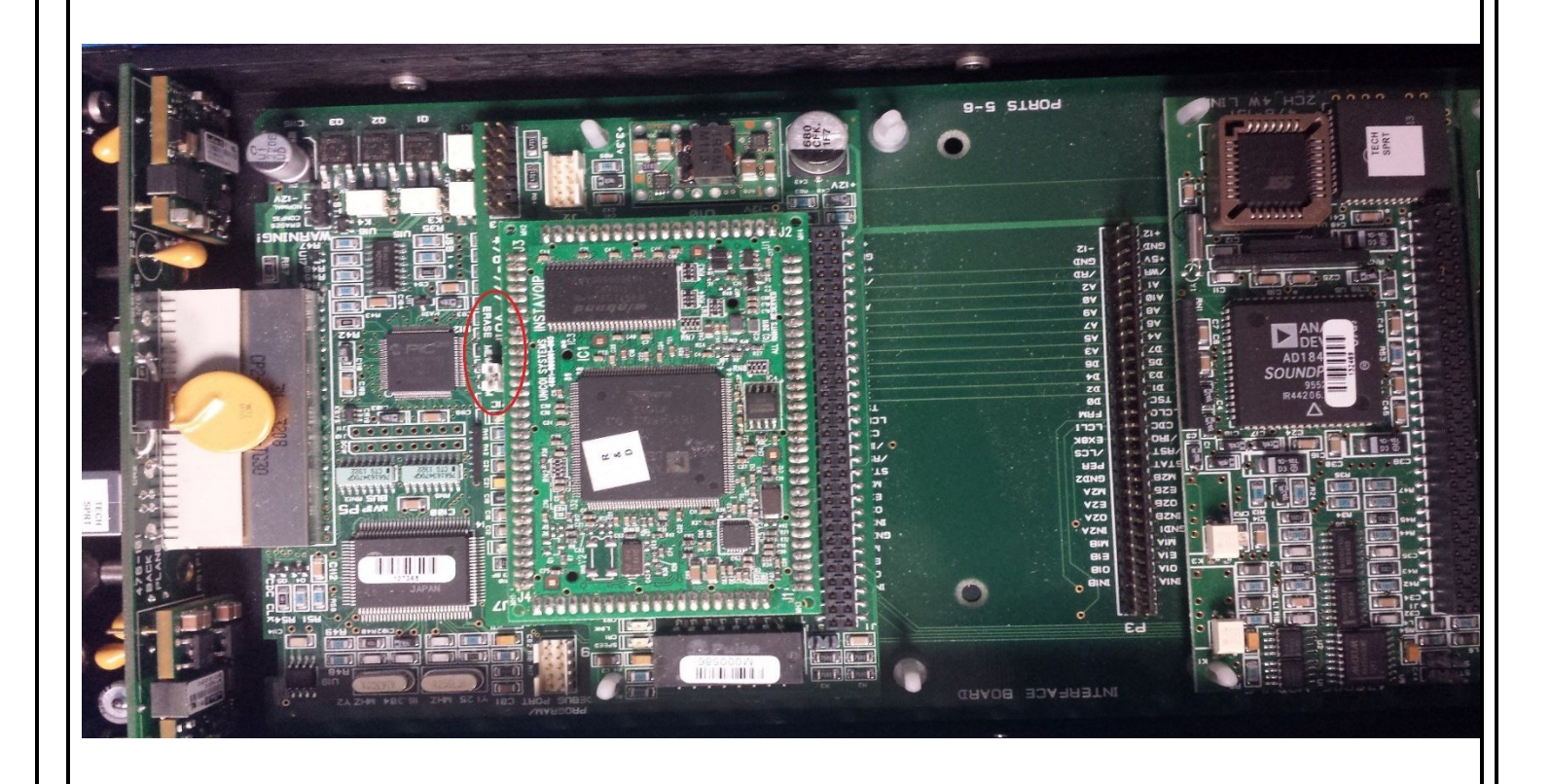

## **www.ravencomm.com 4655 Longley Lane, Reno, NV 89502 775-858-2400**